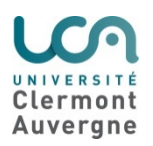

## **Guide Je découvre la plateforme Cours en ligne**

La plateforme de cours en ligne est disponible depuis l'**ENT UCA** (https://ent.uca.fr/) > **Pédagogie** > **Cours en ligne** 

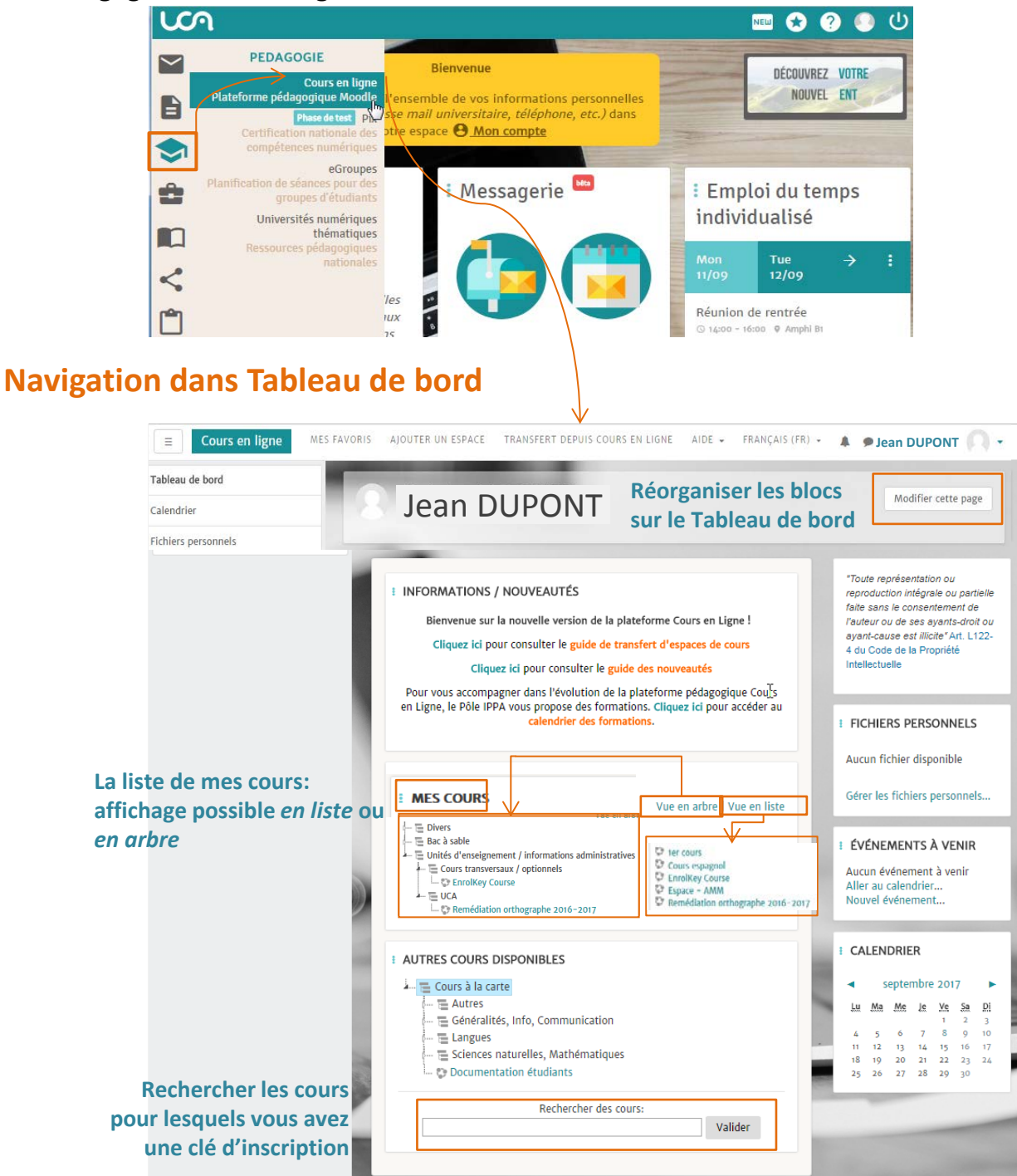

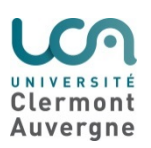

**Pôle IPPA Ingénierie Pédagogique et Production Audiovisuelle** Centre des Langues et du Multimédia (CLM) - 34 avenue Carnot - BP 185 - 63006 Clermont-Ferrand Cedex **[support.tice@uca.f](mailto:support.tice@uca.f) http://tice.univ-bpclermont.fr**

## **Navigation dans un espace de cours**

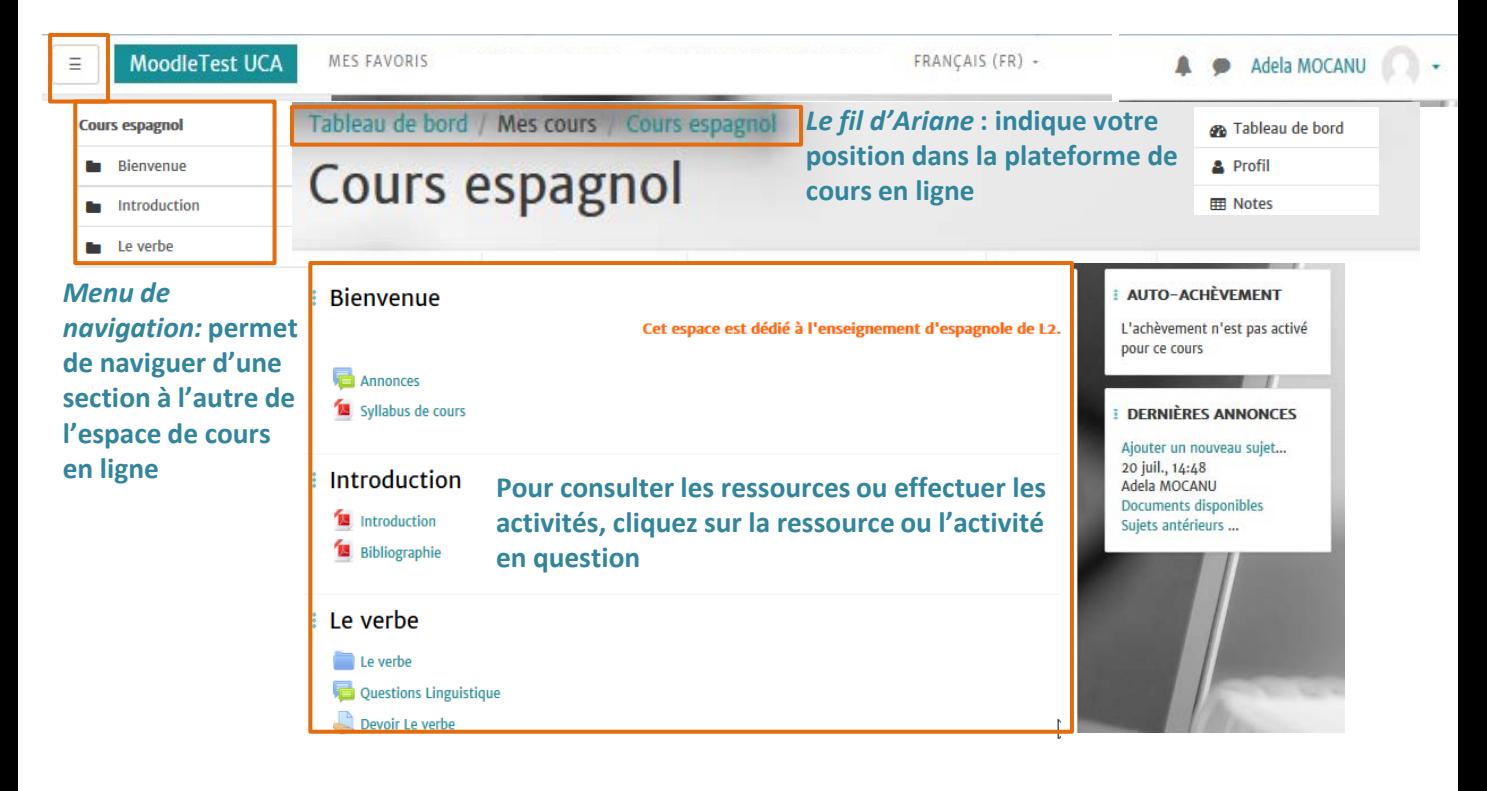

## **Comment rendre un devoir dans un espace de cours en ligne?**

L'activité **Devoir** est symbolisé par

- Dans l'espace de cours, cliquer sur **Devoir** nom du devoir
- Ensuite cliquer sur Ajouter un travail
- **Dans la partie Remise de fichier, cliquer sur pour** déposer le devoir depuis votre ordinateur.
- Valider le dépôt en cliquant sur **Enregistrer**
	- Il est possible également de déposer son devoir par **glisser-déposer**: • sélectionner le devoir depuis
		-
		- le déplacer ensuite dans la zone **Remises de fichiers.**

**Remises de fichiers** 

Travaux à déposer : Fiches élaborées en groupe de travail

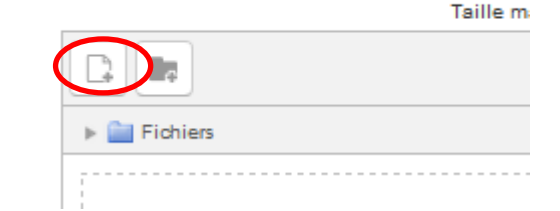

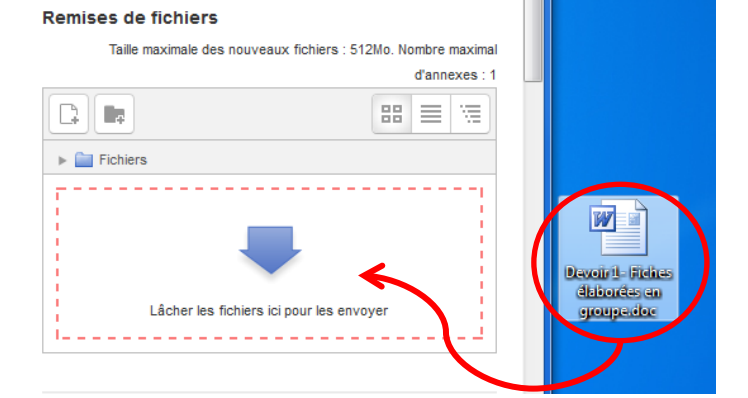

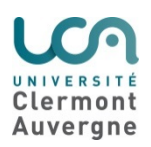

## **Comment participer à un forum?**

L'activité **Forum** est symbolisé par

- Cliquer sur le forum ensuite sur le nom de la discussion dans laquelle vous contribuer.
- Cliquer sur Répondre pour saisir votre réponse.